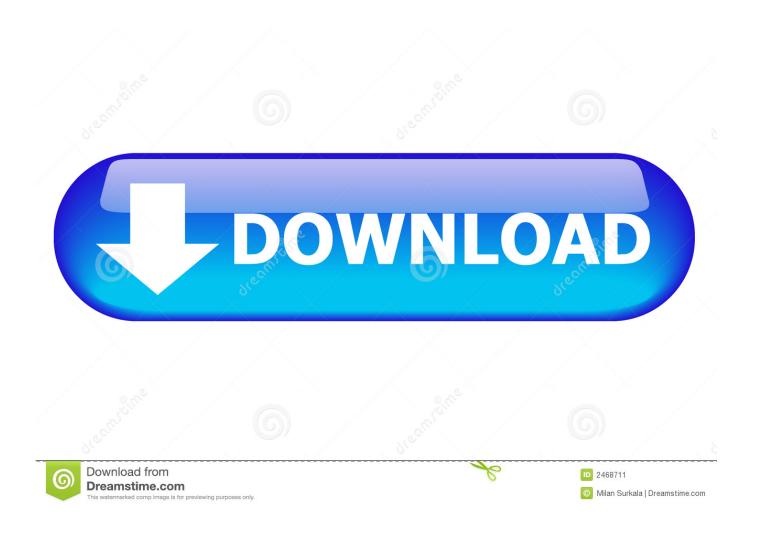

Bootable Usb For Ubuntu On Mac

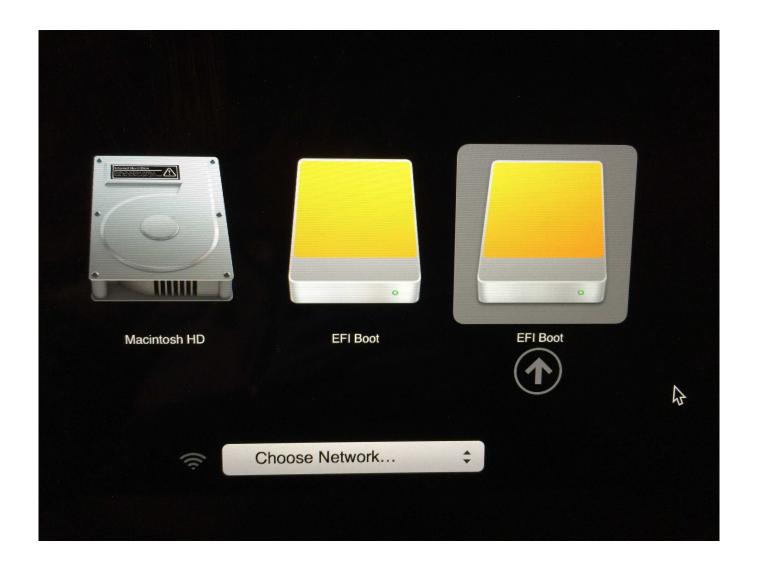

Bootable Usb For Ubuntu On Mac

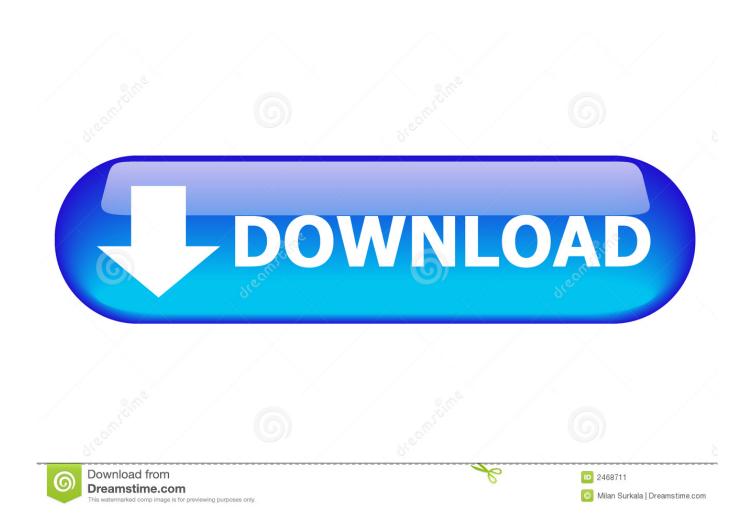

Important: To get the correct installer, download from a Mac that is using macOS Sierra 10.. OS X El CapitanEl Capitan downloads as a disk image On a Mac that is compatible with El Capitan, open the disk image and run the installer within, named InstallMacOSX.. Terminal doesn't show any characters as you type your password When prompted, type Y to confirm that you want to erase the volume, then press Return.

- 1. bootable ubuntu
- 2. bootable ubuntu 20.04 usb
- 3. bootable ubuntu 18.04 usb

Download macOSFind the appropriate download link in the upgrade instructions for each macOS version:macOS Catalina, macOS Mojave, ormacOS High SierraInstallers for each of these macOS versions download directly to your Applications folder as an app named Install macOS Catalina, Install macOS Mojave, or Install macOS High Sierra.. pkg installer Use the 'createinstallmedia' command in TerminalConnect the USB flash drive or other volume that you're using for the bootable installer.. You don't need a bootable installer to upgrade macOS or reinstall macOS, but it can be useful when you want to install on multiple computers without downloading the installer each time.. pkg It installs an app named Install OS X El Capitan into your Applications folder.. In addition, you will also need a copy of the latest version of Ubuntu, which can be downloaded from Ubuntu's official download page.

## bootable ubuntu

bootable ubuntu, bootable ubuntu usb mac, bootable ubuntu 20.04 usb, bootable ubuntu usb stick, bootable ubuntu download, bootable ubuntu 18.04 usb, bootable ubuntu usb with persistence, bootable ubuntu dvd, bootable ubuntu cd, bootable ubuntu sd card, bootable ubuntu on usb Fox Mozilla For Mac

You will create the bootable installer from this app, not from the disk image or. Football Manager For Mac 2014

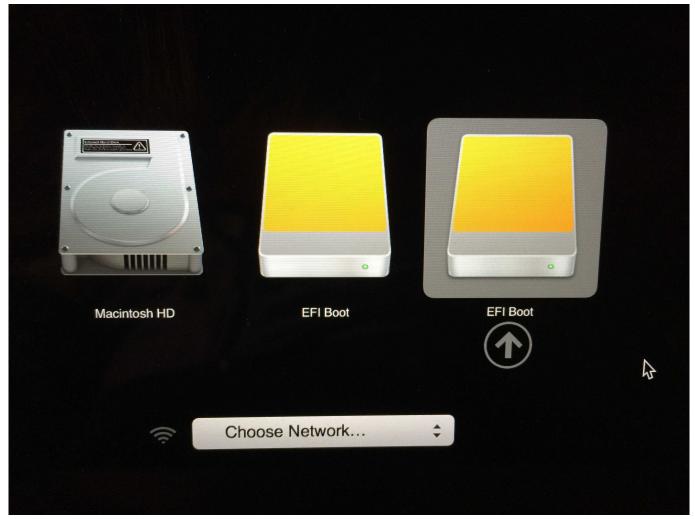

Tonight Toby Mac Download

## bootable ubuntu 20.04 usb

# Command And Conquer Download For Mac Free

Here's a quick guide to creating a bootable USB drive on Ubuntu: In Ubuntu, click on the Show Application button and then use the search function to search for Startup Disk.. Catalina:\*Mojave:\*High Sierra:\*El Capitan:Press Return after typing the command When prompted, type your administrator password and press Return again.. To create this bootable USB drive, also known as a live USB, you will need access to a USB drive with at least 2 GB of storage and a functioning computer, but it does not matter if it is a Mac or Windows.. These assume that the installer is still in your Applications folder, and MyVolume is the name of the USB flash drive or other volume you're using.. If it has a different name, replace MyVolume in these commands with the name of your volume. Download Free Software Flexisign 8 5v1 Cracked Raritan

# bootable ubuntu 18.04 usb

#### dell inspiron 530 network card

If the installer opens after downloading, quit it without continuing installation.. 12 5 or later, or El Capitan 10 11 6 Enterprise administrators, please download from Apple, not a locally hosted software-update server.. Open Terminal, which is in the Utilities folder of your Applications folder Type or paste one of the following commands in Terminal.. Then, double-click

Startup Disk Creator to open the application Next, insert the USB driver that will act as the Live drive.. Make sure that it has at least 12GB of available storage and is formatted as Mac OS Extended.. Bootable Usb Ubuntu 18 04 On MacCreate Windows 10 Bootable UsbThese advanced steps are primarily for system administrators and others who are familiar with the command line. 0041d406d9 Mechanical Engineering 101 download free for windows 10 free version

0041d406d9

Check Accessibility Of Word Document Office For Mac